# **Quick Installation Guide** \_ for Parallel System

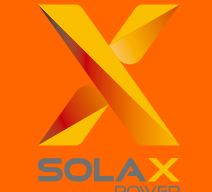

# **Part 2 Installation of Parallel BOX**

## 2.3 EPS Connection

## 2.4 Back-up Load Connection

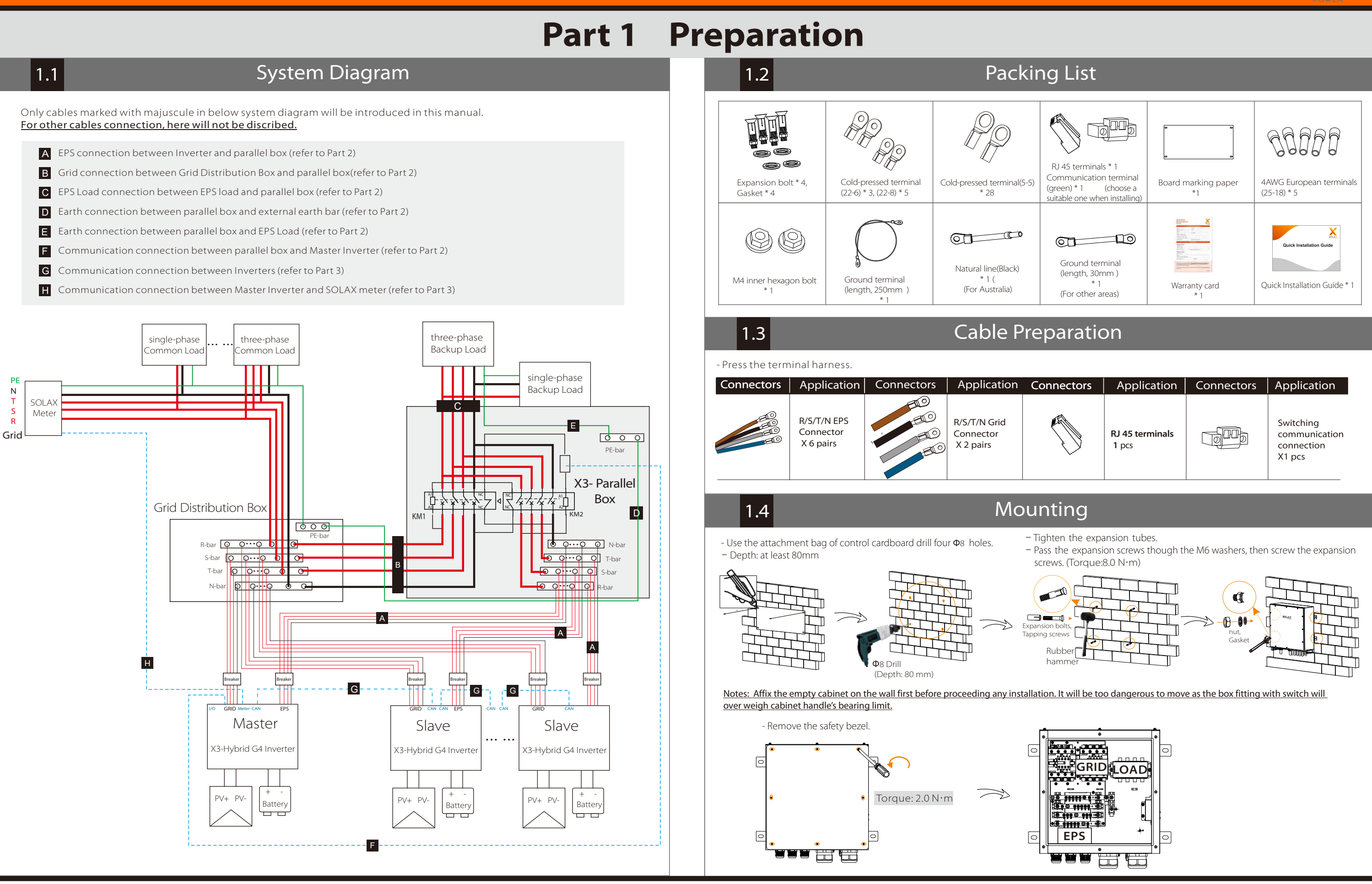

### Connection of EPS Parallel Box side

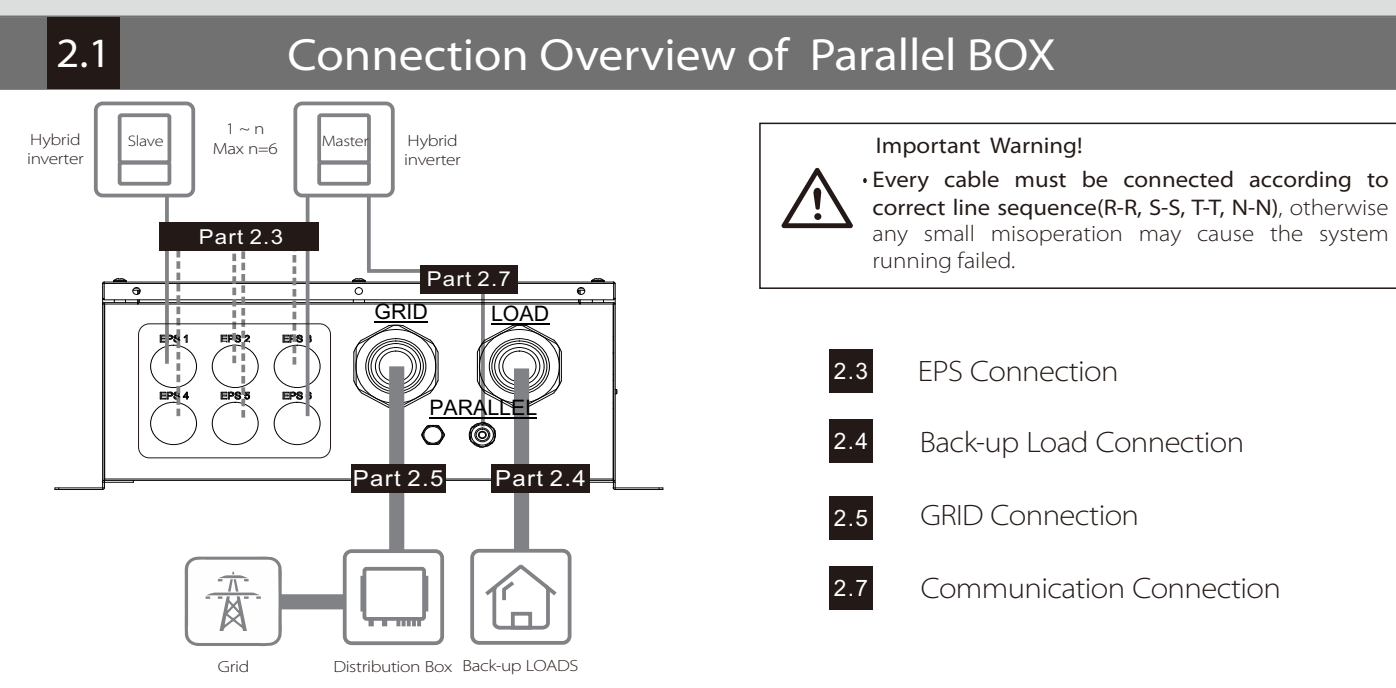

Remove 10mm insulation from cable ends, then Insert the stripping terminal. Press the terminal head with the blank holder.

### Make EPS cables

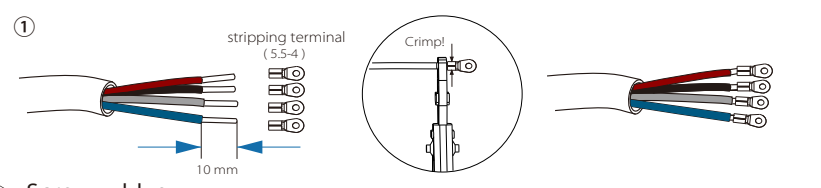

 $\triangleright$  Screw cables

Screw cables through the EPS port on the bottom of the BOX to corresponding EPS ports (R-bar, S-bar, T-bar, N-bar,G-bar) by screwdriver. ( refer to picture as right )

Torque:1.0 N.m

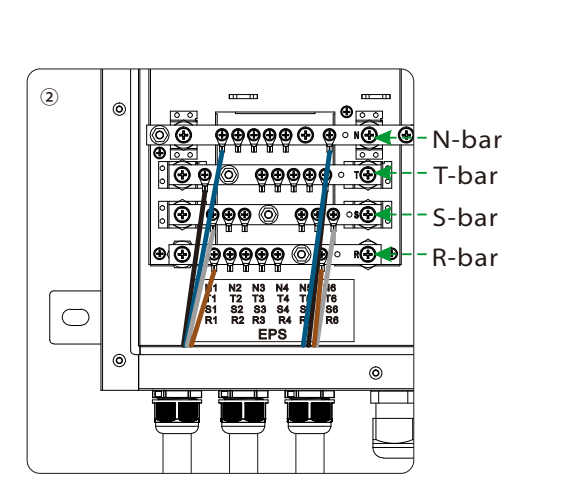

Connection of Parallel Box side

### Connection of back-up load side

### $\triangleright$  Selecting appropriate Back-up loads

Back-up Load connection of loads side should be analyzed and operated depending on specific loads. Here will not be described into details.

The requirement shown as below must be satisfied:

1: Algebraic apparent power of back-up loads must be less than Algebraic apparent power of hybrid system \* 0.9. 2: Algebraic RCD apparent power of RCD back-up loads must be less than Algebraic apparent power of hybrid system \* 0.6.

# 2.2 Cable Size Recommended

## Make Load cables

Remove 12mm insulation from cable ends, then Insert the stripping terminal. Press the terminal head with the blank holder.

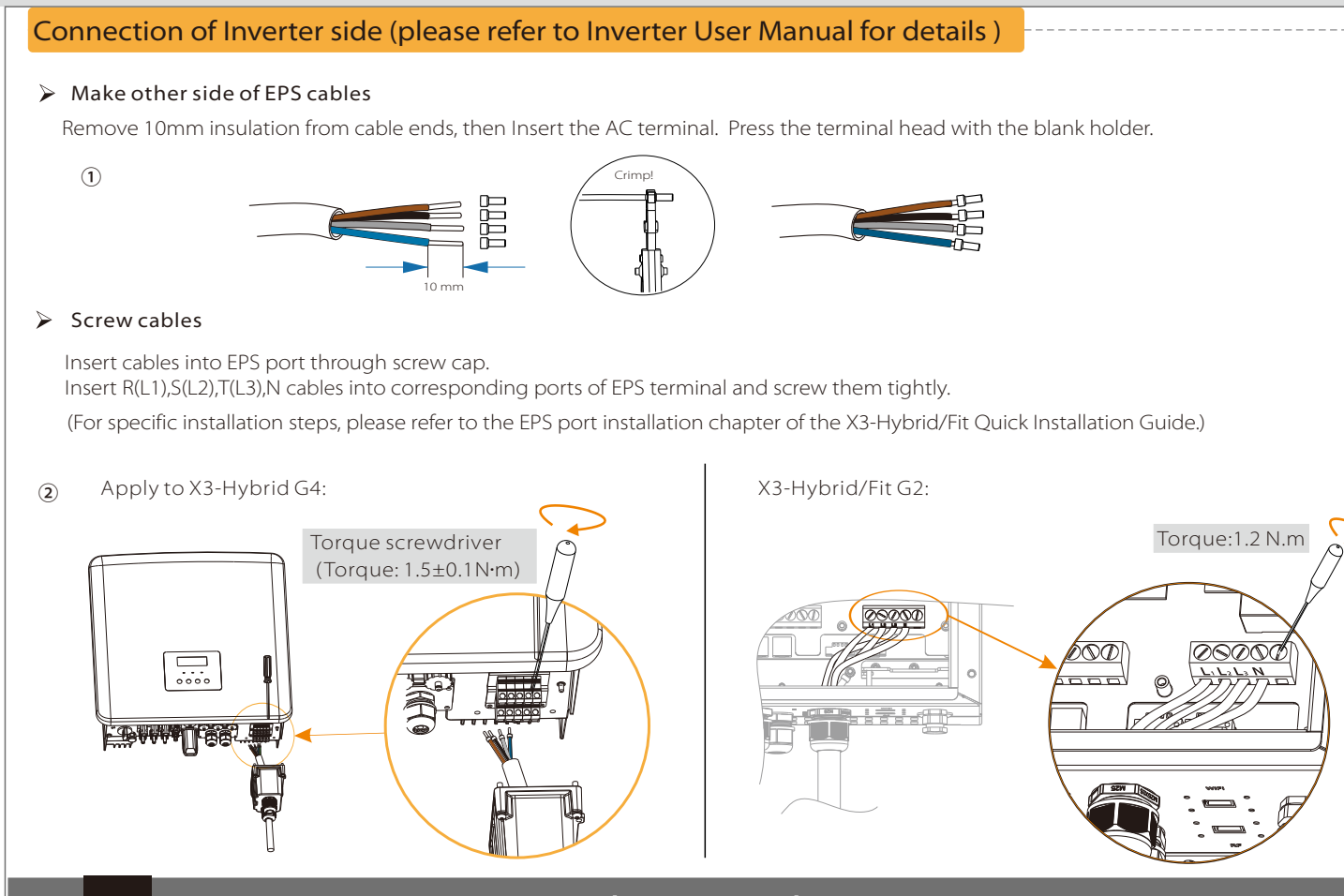

Pass the completed wiring harness through the Load port and follow the corresponding wiring ports (R-bar, S-bar) , T-bar, N-bar) install it and tighten the screws. (Torque: 4.0 N·m) ( refer to picture as right )

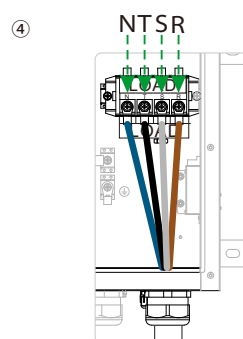

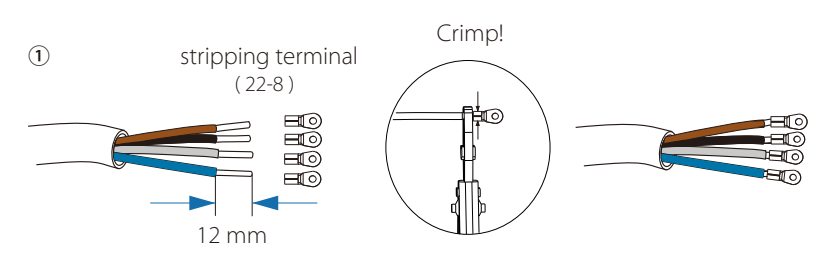

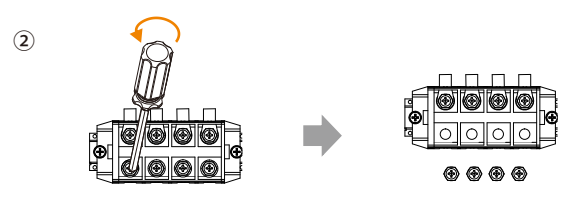

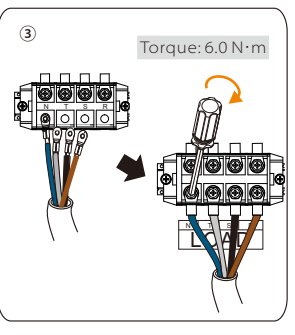

### $\triangleright$  Screw cables

j

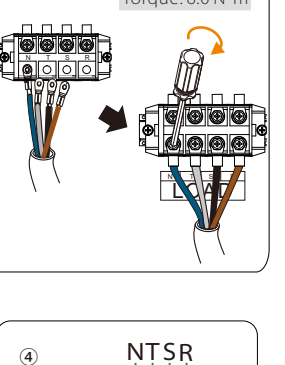

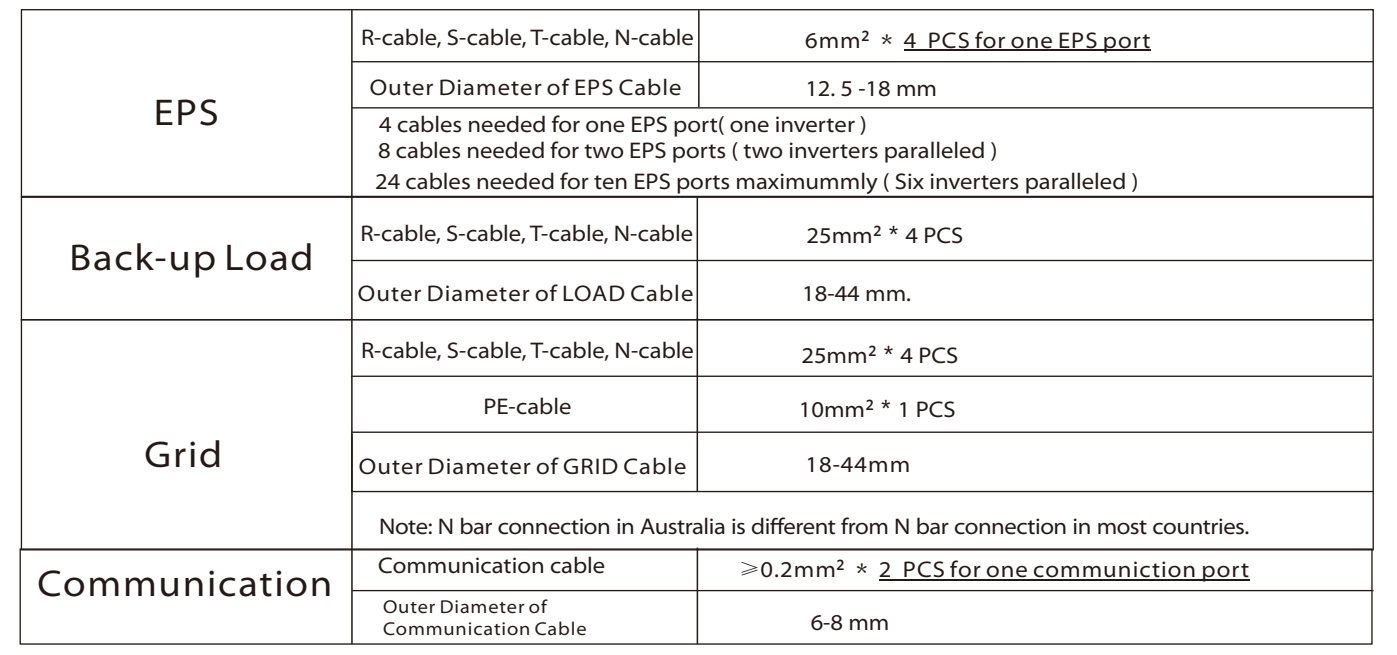

# **Part 2 Installation of Parallel BOX**

### Please note the inverter connected with meter will be the Master Inverter and this Master inverter must be connected with battery.

EXTERN CONNECT CAN-CAN connnection: The are three work modes in parallel system, and your acknowledge of different inverter's work modes will help you understand parallel system better, therefore please read it carefully before operating.

Insert one side of CAT5 cable into the RS485 port of meter, and the other side into the CAN 1 port of the first inverter or the CAN 2 port of the last inverter.

Insert one side of CAT7 cable into the first inverter's CAN port and the other side into the next inverter's CAN port.

### **EXECUTE:** RS485-Meter connection:

### ↘ Status display:

Find the inverter connected with the SolaX meter, then enter the setting page of the inverter LCD screen, click on the parallel settings, and select "master control"; then enter the "resistance switch"and set it to " ON"; Finally, find the last slave in the parallel system and enter the setting page of the inverter LCD screen and set the "resistance switch" to "ON".

### Notes: Once this inverter is set as a "Master",all other inverters will enter "slave mode" automatically.

### Main display:

Once inverter enters parallel system, the "today yield" will be replaced by " Inveter Class", and parallel relevant fault has a higher priority than other faults and will be showed firstly on main display.

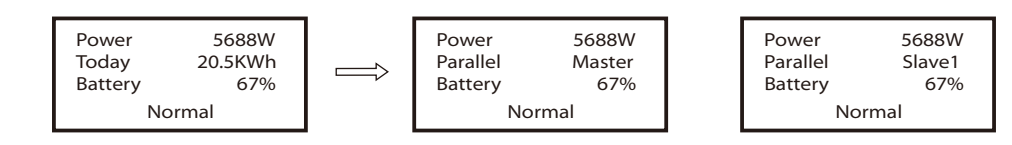

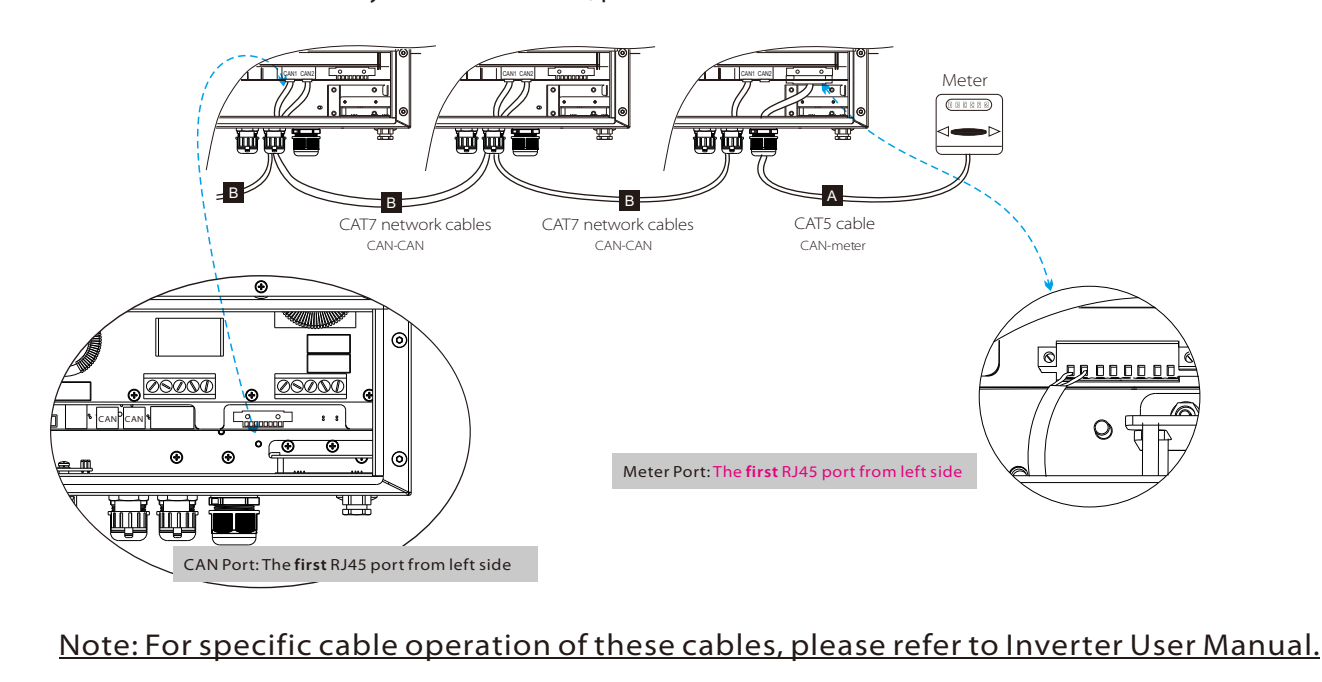

an 2: Twist the screw between the ground terminal inside the cabine and the ground terminal of the chassis, connect them with a ground cable, and tighten the screws.

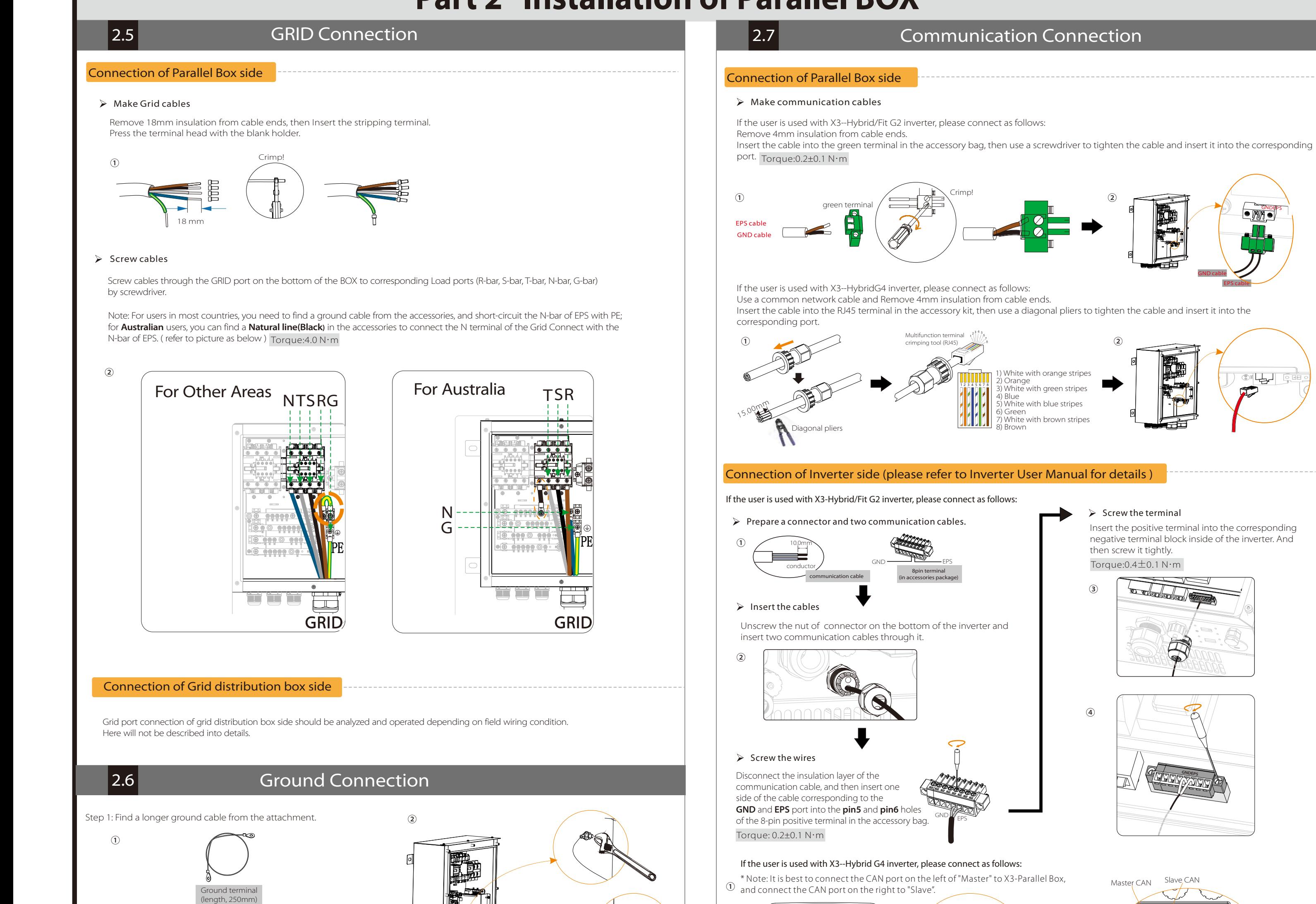

 $\bigcirc$   $\bigcirc$   $\bigcirc$ 

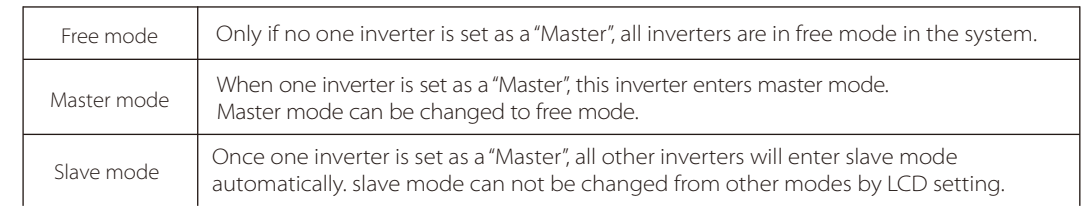

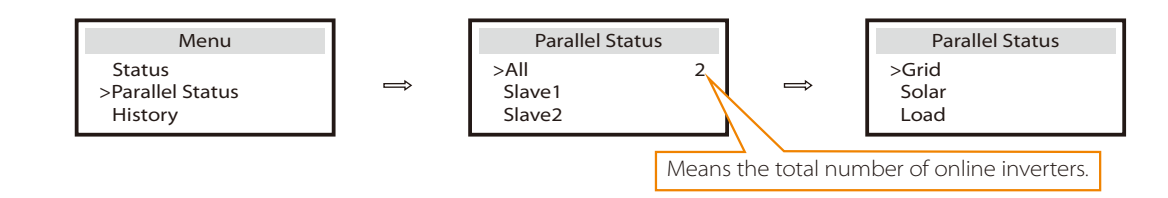

User can obtain all the status data from master inverter. System power and individual slave inverter power can be obtain in status display of master inverter.

### "Master Inverter" setting in LCD display

- If one inverter want to exit from this parallel system, please do the steps as below:
- step 1: Disconnect all the network cables on the CAN port.
- step 2: Disconnect all power cables (R/S/T/N/PE) connected to X3-Parallel Box.
- step 3: Enter setting page and click parallel setting, and choose "Free".

**GNDEPS** 

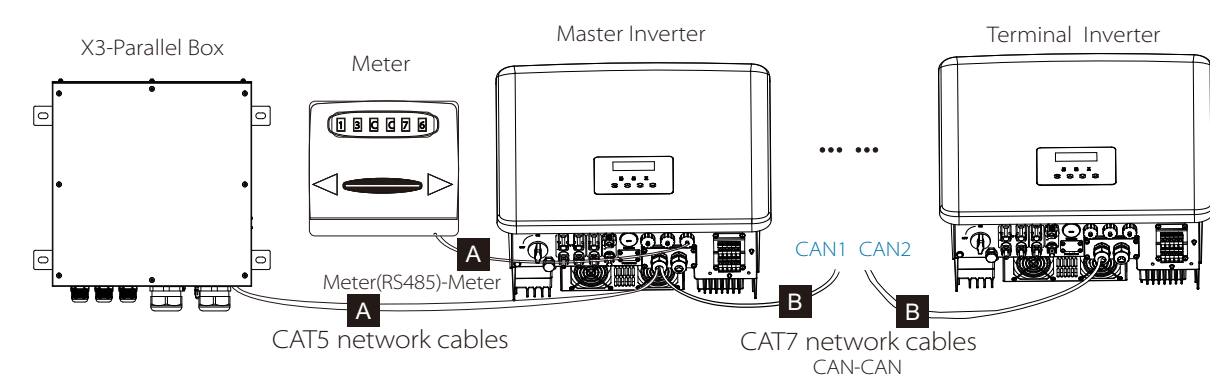

EPS cable

 $\mathbb{Z}$ 

GND cable

CAN **III CAN III DRM III SHU**T

 $^{\circledR}$ 

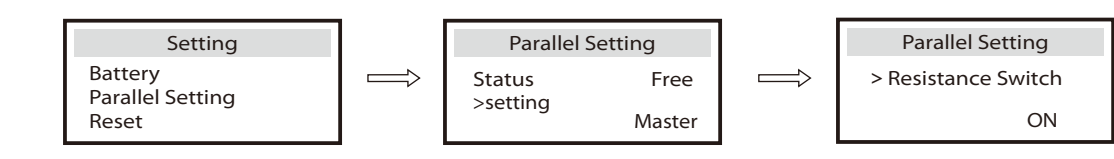

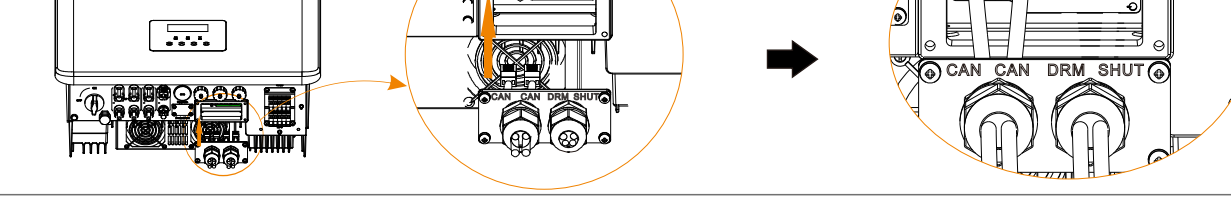

# **Part 3 Installation of Parallel System | | Part 4 LCD Operation**

- Finally, install the upper cover of the machine and tighten the screws.

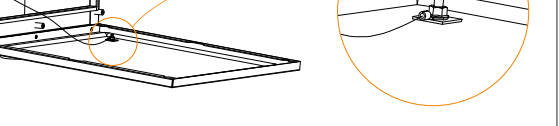

### If the user is used with X3--Hybrid G4 inverter, please connect as follows:

### If the user is used with X3--Hybrid/Fit G2 inverter, please connect as follows:

**GNDEPS**